# **ROSS READY**

#### *A little pre-work to make ROSS life easier.*

### **Refresh My Memory**

#### **Release Notes**

Maybe over the winter you didn't long on to ROSS that much, or not at all! You'll want a little update on what's new or different in ROSS.

Every time we deploy a new version of ROSS, review the Release Notices page on the ROSS website at [http://ross.nwcg.gov.](http://ross.nwcg.gov/) Once on the Release Notices page, you will find a list of "Release Notes" links for each release version of ROSS and the date associated to the deployment of that release.

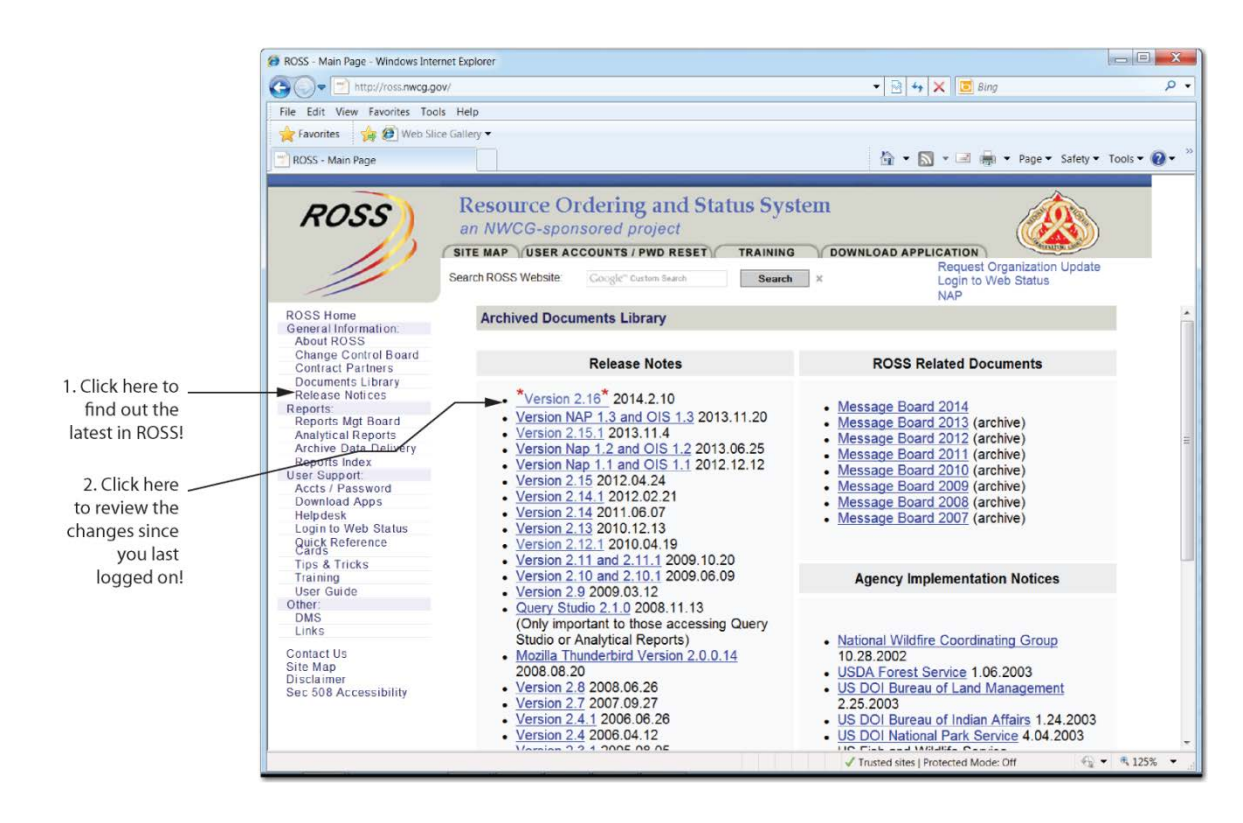

#### **Dispatch Refreshers**

How soon we forget! Just last fall dispatching in ROSS seemed so second nature. But after a long winter, not so much! Organized refreshers help get you back in the swing of things. [Quick Reference](http://ross.nwcg.gov/quick_reference.htm) cards and the [User Guide](http://ross.nwcg.gov/userguide.htm) can help too. Find them on all on the User Support menu on the ROSS web page.

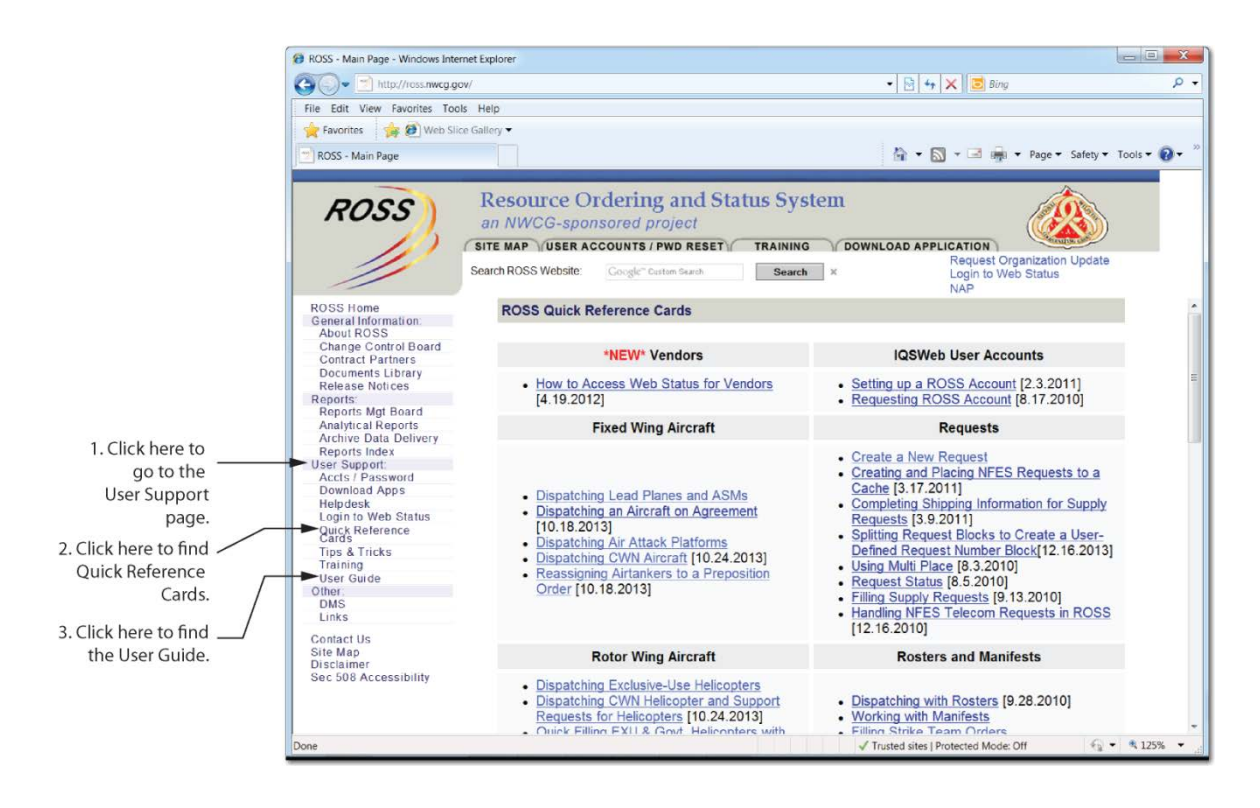

# **Data Management**

**"***He that rises late must trot all day***."**

*Benjamin Franklin*

#### **Contracts and Contract Resources**

Updating contracts and resources keeps us so busy every spring. Making sure these are up-to-date in ROSS is important.

But did you know that if you share resources or the contract itself with other offices, you must make sure those access rights are granted? And if another office shares its resources or contracts with you, be sure to double check with that office. Make sure they have set you up with access before you need to use those resources.

And don't forget to attach resources to a contract when it's appropriate.

Remember these points about Contracts and Contract Resources:

• **Global Access** - Allows all dispatch organizations to assign resources from the contract to a request. Global Access must be designated by the Managing Dispatch organization.

• **Organizations with Direct Access** – Other dispatch offices may view and assign resource items on the Contract via the Pending Request screen. They cannot edit the contract. The managing dispatch must designate the organizations with Direct Access.

#### **Resources (all kinds of them)**

If you open your Resource Status screen and it goes on forever, consider these options:

- Only enter Resources you want to status into ROSS. Resources you won't status just clutter the system. You can assign those on the fly.
- Merge, remove and/or delete duplicate resources. Then you will always assign the right one and not have Assignment Histories scattered all over the board.

### **Web Status**

Every morning it is the same thing. All your resources start reporting their status at the same time and you start updating status in ROSS. Save yourself some time by putting those resources to work by statusing themselves.

#### **Vendor Representatives**

Vendor Reps are happy to status their own resources. When they do, you can obtain a history of:

- When the vendor statused that resource.
- The current status of that resource.

All you have to do is assign the vendor a Web Status account.

There is a handy [How to Access Web Status for Vendors](http://ross.nwcg.gov/quick_ref/qf_How_to_access_Web_Status_for_Vendors.pdf) Quick Reference Card that will walk the vendor through process of statusing their resources.

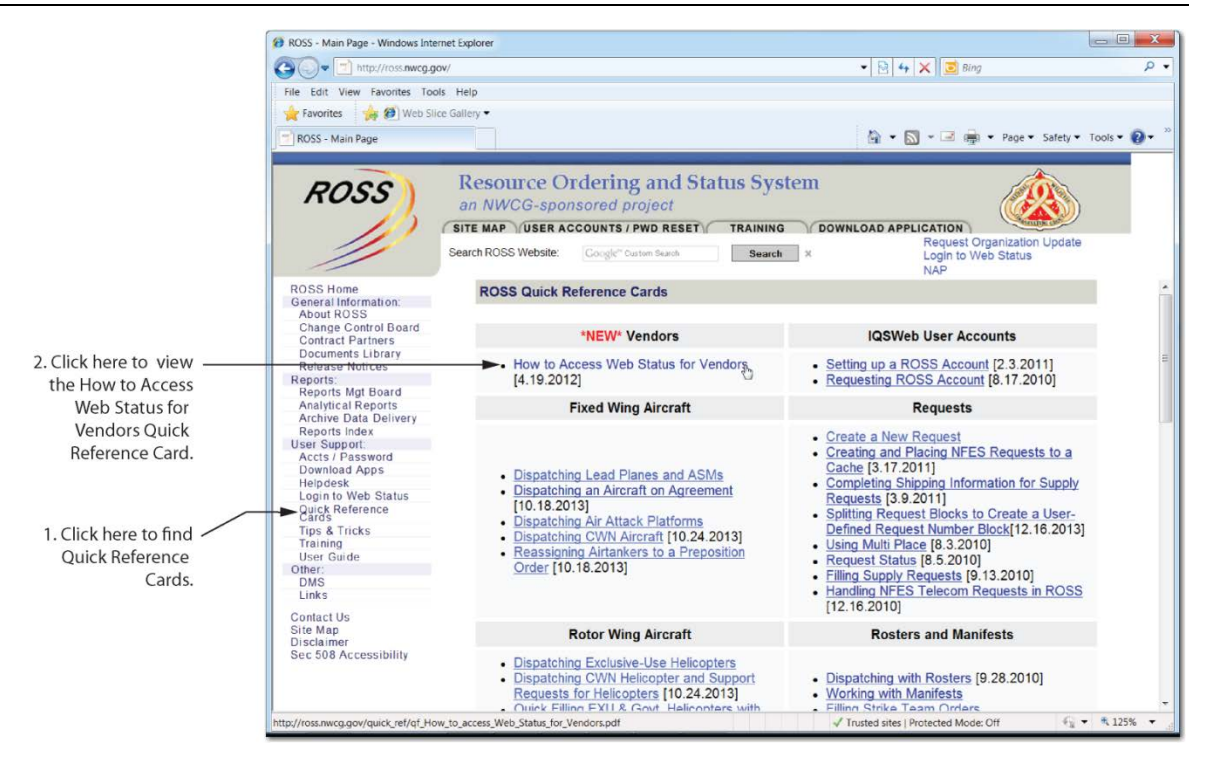

#### **Supervisor and Overhead Web Status**

You can save yourself a lot of work by allowing individuals to status themselves and supervisors statusing their employees (or an entire area for that matter). It's quick and easy and the [Web Status](http://ross.nwcg.gov/user_guide/web_status_access_v214_2012_0130.pdf) User Guide can walk them through the "How Tos" of web status.

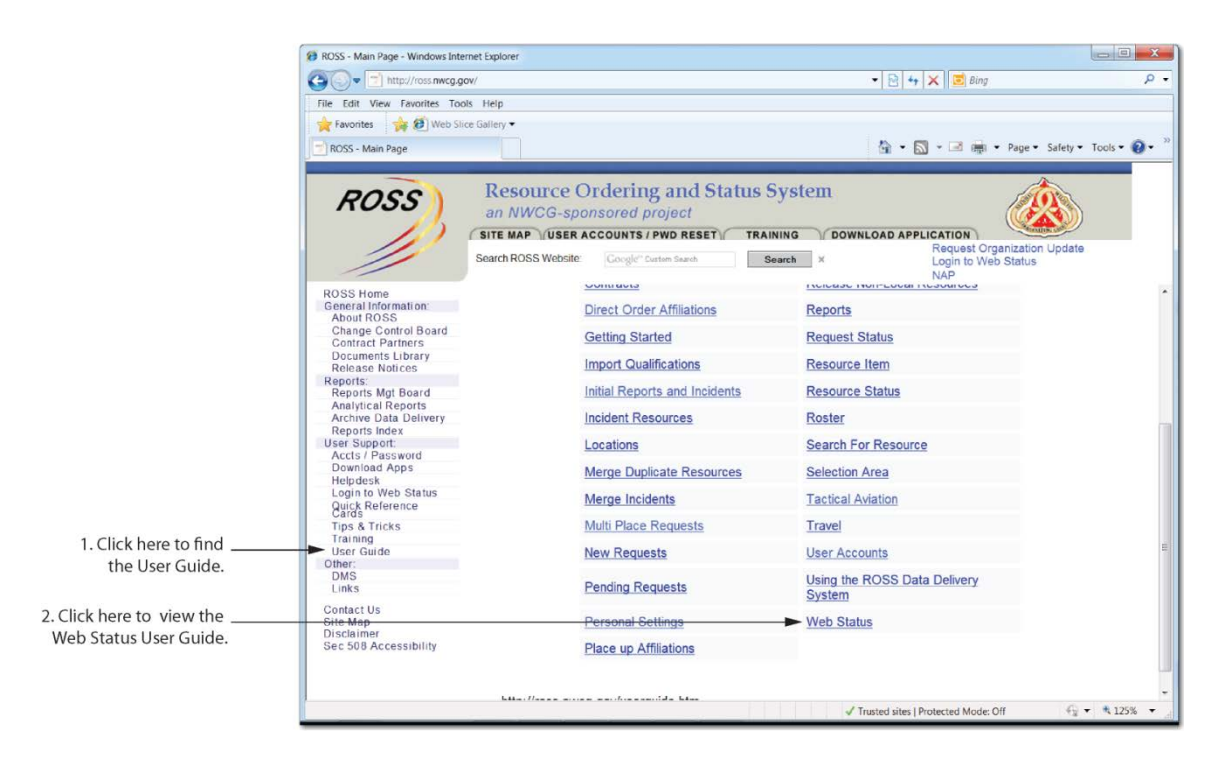

## **Pre-Orders**

Pre-Orders make dispatching teams and other groups a snap. Double check and make sure your pre-orders are set up so that, when the rubber hits the road, it is just an easy click to create all the requests.

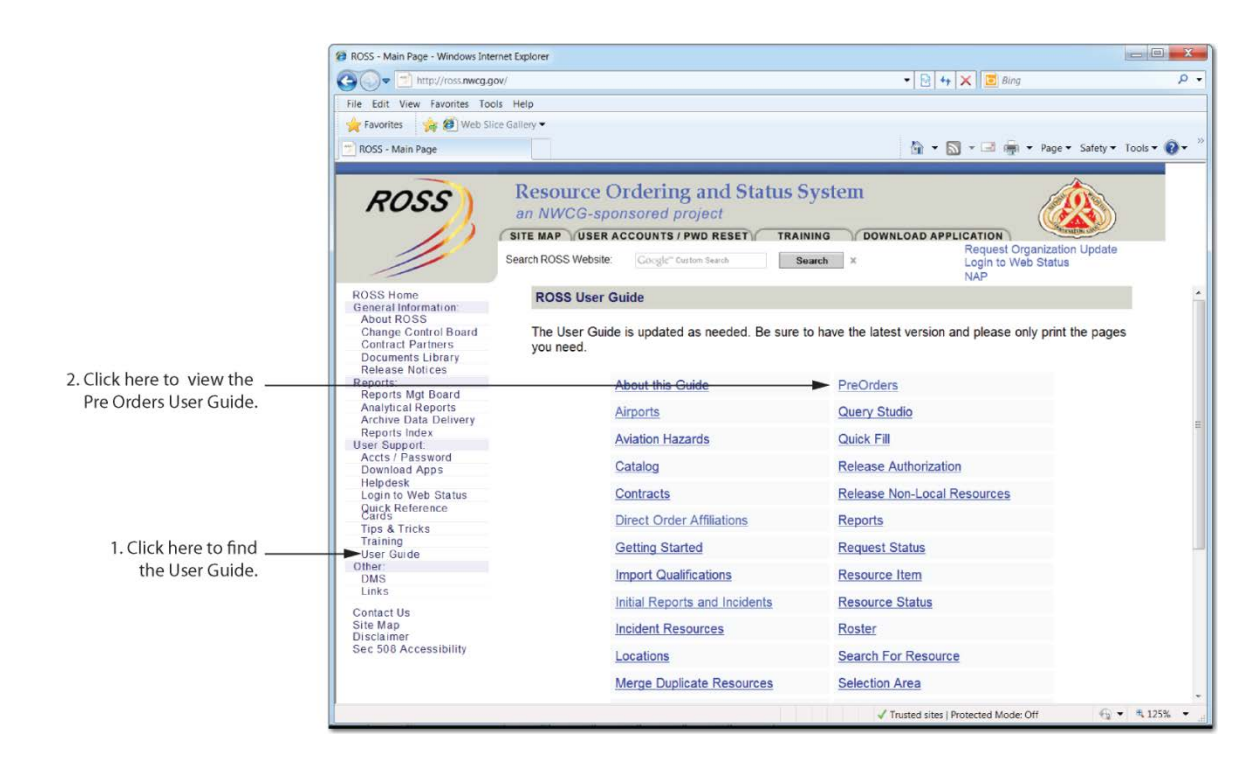

# **Rosters**

Rosters are another way to make dispatching easier. Create your Rosters ahead of time so you can easily use all or part of the Roster to get stuff moving. Take a peek at the [Dispatching with Rosters](http://ross.nwcg.gov/quick_ref/qf_dispatching_with_rosters_v212_2010_0928.pdf) Quick Reference Card to see how to use Rosters or the Roster [User Guide](http://ross.nwcg.gov/user_guide/roster_v214_2011_1202.pdf) for the big picture of setting them up.

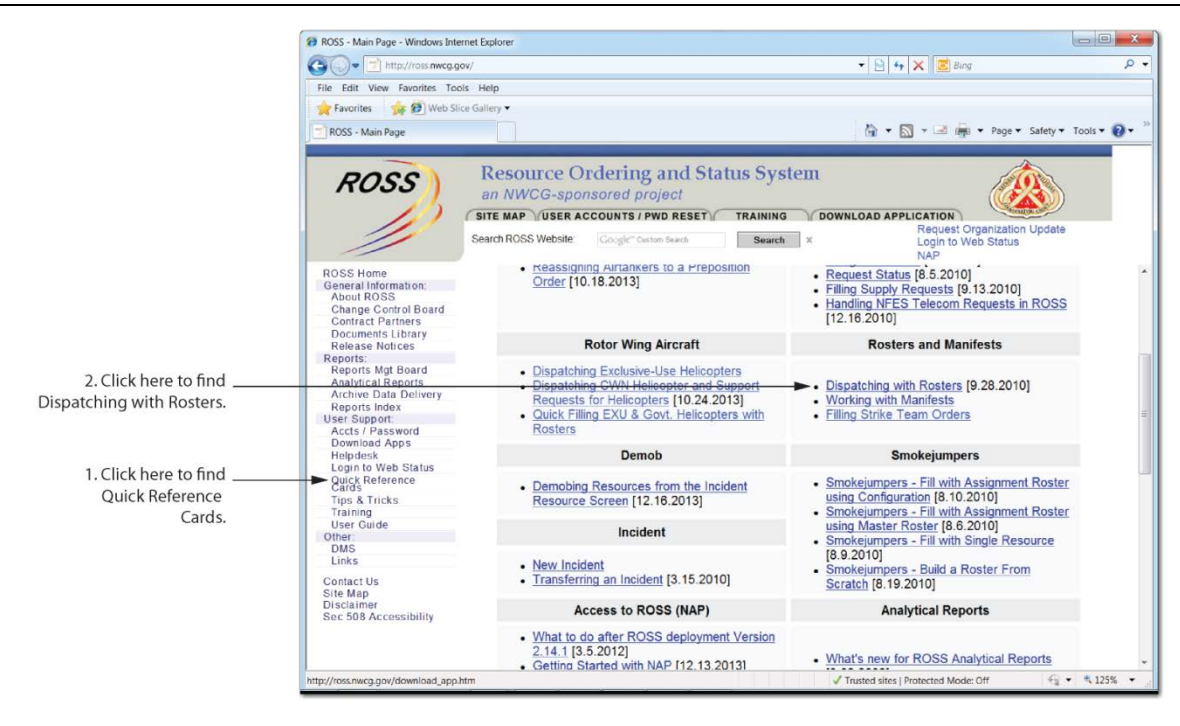

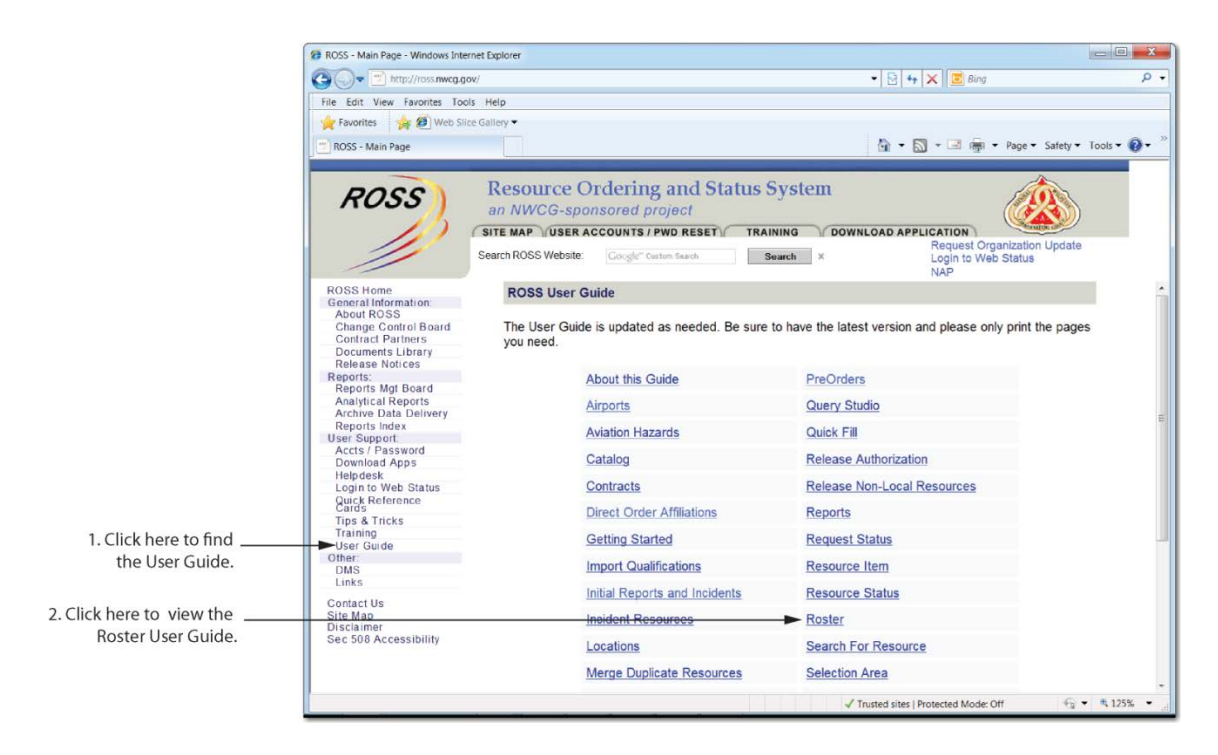

### **Standard Operating Procedures (SOPs) and Disaster Recovery Plans**

Everyone in your office must be on the same page for your business rules for using ROSS. There are two documents that can help keep everyone in the know.

- **ROSS SOP** If you have a ROSS SOP (hooray for you by the way), make sure it is updated and everyone in the office is familiar with it and knows its location. If you don't have an SOP, it could be helpful in your office. Don't reinvent the wheel though; ask another office to use their SOP as a template.
- **ROSS Business Resumption Plan** We hope you never need it, but if you do, you will really, really be glad you filled out ahead of time. The **Business** [Resumption Plan](http://ross.nwcg.gov/documentslibrary/support_docs/ROSS_business_resumption_Plan_for_users_2011_0523.pdf) template on the ROSS page helps you easily create one that includes:
	- o IRM after hour contacts for when your network goes *KAPUT* at midnight.
	- o Alternate locations and ways you can access ROSS when your office just can't access the network.
	- o Pre-Identified dispatch office that can cover for you if your office and the other options are not able to access ROSS.

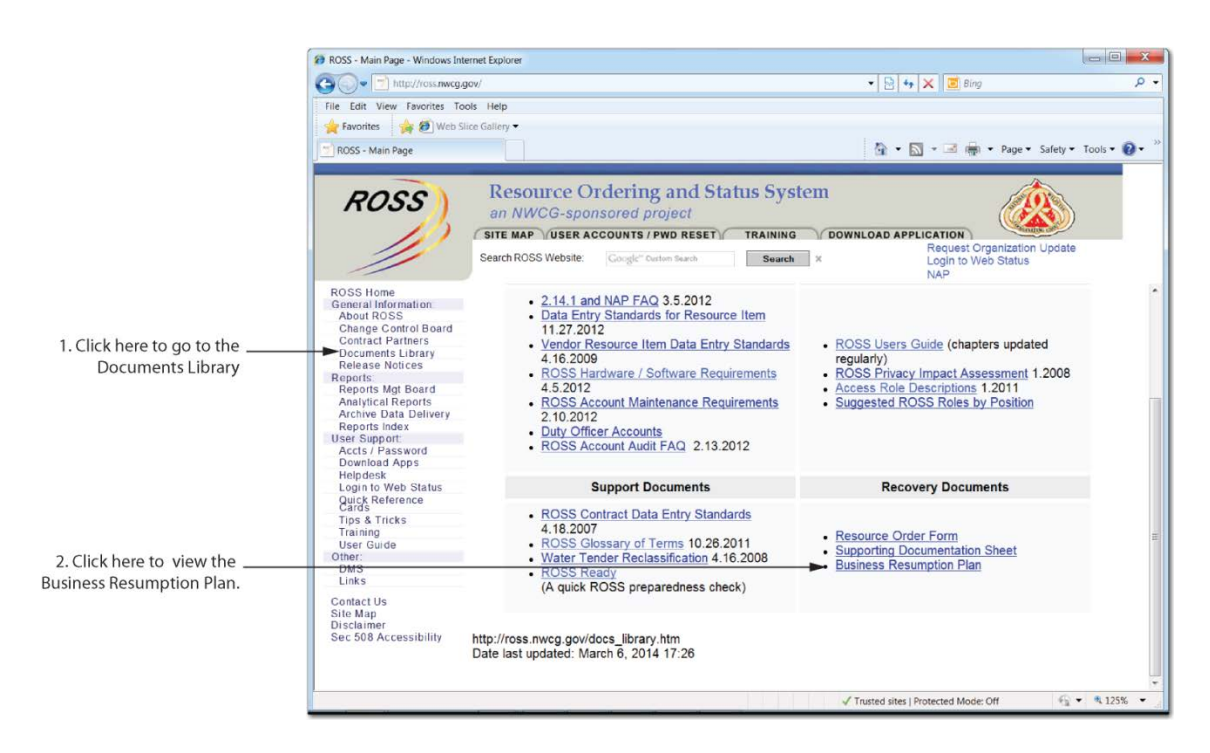